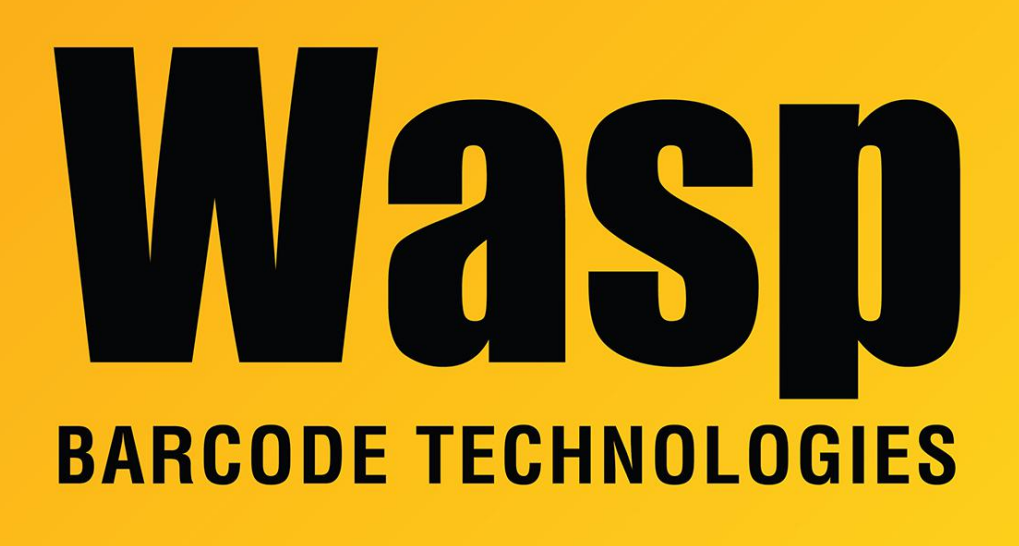

[Portal](https://support.waspbarcode.com/) > [Knowledgebase](https://support.waspbarcode.com/kb) > [Hardware](https://support.waspbarcode.com/kb/hardware) > [Mobile Computers](https://support.waspbarcode.com/kb/mobile-computers) > [Mobile Device User Manuals,](https://support.waspbarcode.com/kb/articles/mobile-device-user-manuals-programming-reference-guides-quick-reference-guides-quick-start-gui) [Programming Reference Guides, Quick Reference Guides, Quick Start Guides \(multiple](https://support.waspbarcode.com/kb/articles/mobile-device-user-manuals-programming-reference-guides-quick-reference-guides-quick-start-gui) [models\)](https://support.waspbarcode.com/kb/articles/mobile-device-user-manuals-programming-reference-guides-quick-reference-guides-quick-start-gui)

## Mobile Device User Manuals, Programming Reference Guides, Quick Reference Guides, Quick Start Guides (multiple models)

Scott Leonard - 2021-02-10 - in [Mobile Computers](https://support.waspbarcode.com/kb/mobile-computers)

The drivers for our mobile devices are included in Microsoft's Windows Mobile Device Center (for Windows 10, 8, 7, Vista, Windows Server 2005 and later). Note that the download page says it's for Vista only, but it also works on the other versions.

64-bit Windows:<https://www.microsoft.com/en-us/download/details.aspx?id=3182> 32-bit Windows:<https://www.microsoft.com/en-us/download/details.aspx?id=14>

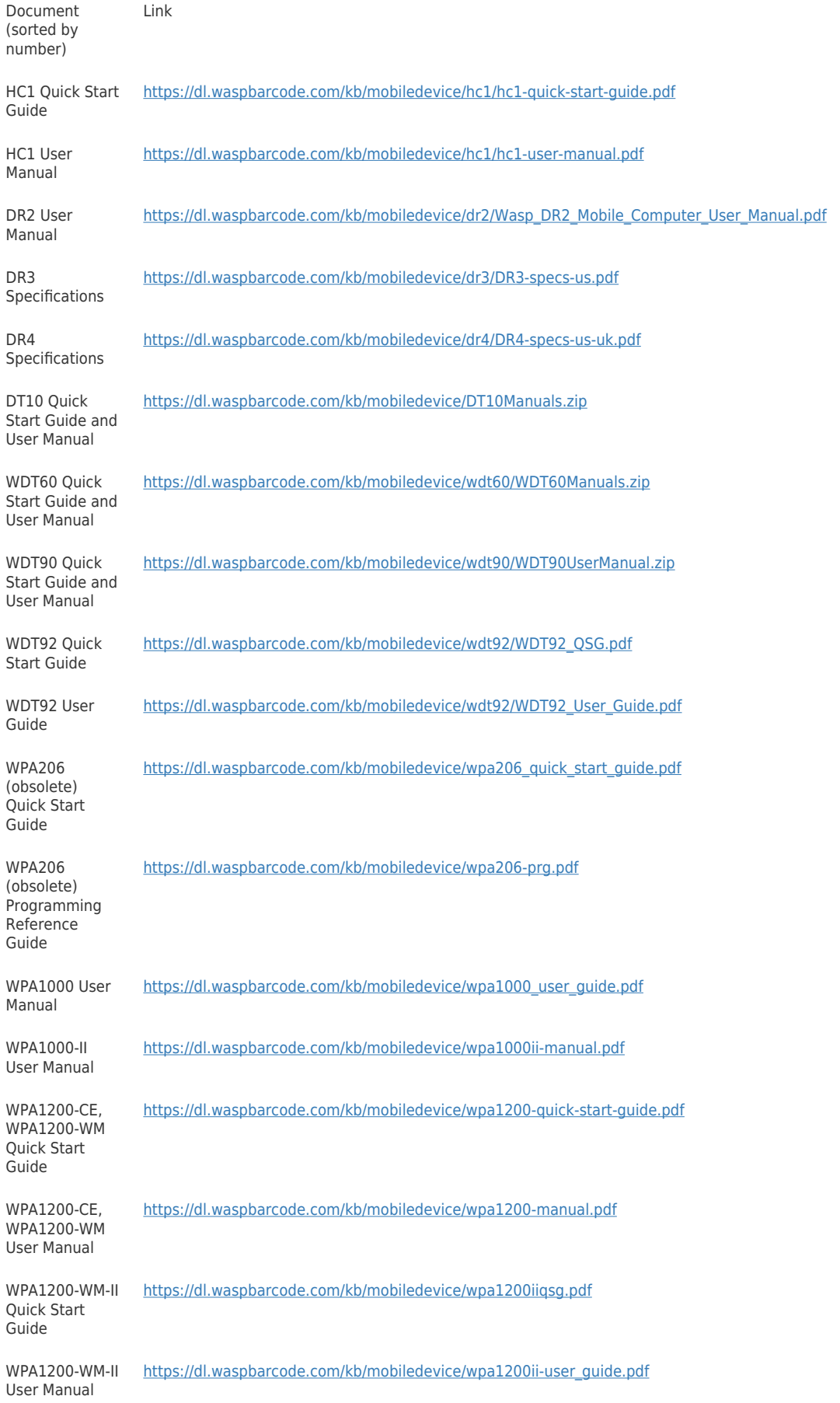

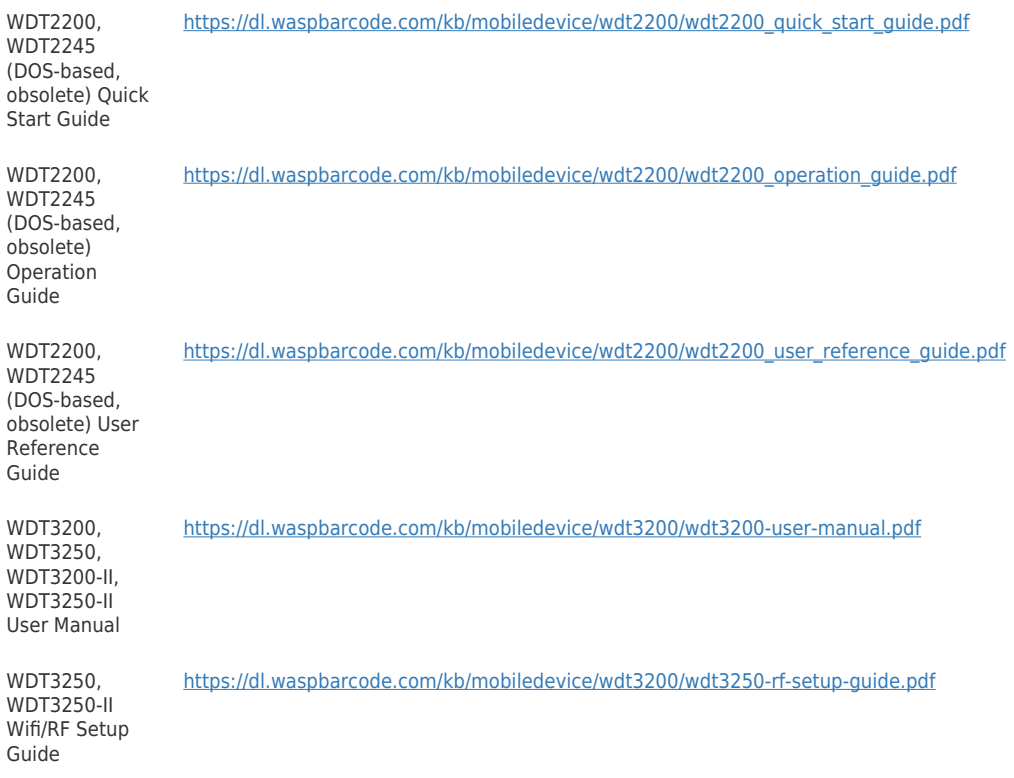

keyword: comreq

## Related Pages

- [HC1 How to set up Data Editing for scanning barcodes](https://support.waspbarcode.com/kb/articles/hc1-how-to-set-up-data-editing-for-scanning-barcodes)
- [Wasp-branded Android mobile devices: clearing app cache](https://support.waspbarcode.com/kb/articles/wasp-branded-android-mobile-devices-clearing-app-cache)
- [DR2 & DR3 mobile devices: Configure the barcode scan engine to send a leading 0](https://support.waspbarcode.com/kb/articles/dr2-dr3-mobile-devices-configure-the-barcode-scan-engine-to-send-a-leading-0-when-reading-a-up) [when reading a UPC-A barcode \(to match the camera method\)](https://support.waspbarcode.com/kb/articles/dr2-dr3-mobile-devices-configure-the-barcode-scan-engine-to-send-a-leading-0-when-reading-a-up)
- [HC1 mobile device: Encryption and EAP choices](https://support.waspbarcode.com/kb/articles/hc1-mobile-device-encryption-and-eap-choices)
- [Power Supply specifications for multiple products](https://support.waspbarcode.com/kb/articles/power-supply-specifications-for-multiple-products)
- [Adding a security certificate to a mobile device for use with the Summit Client Utility](https://support.waspbarcode.com/kb/articles/adding-a-security-certificate-to-a-mobile-device-for-use-with-the-summit-client-utility)
- [Mobile devices: can they be used on a cellular phone network?](https://support.waspbarcode.com/kb/articles/mobile-devices-can-they-be-used-on-a-cellular-phone-network)
- [WDT90: How to disable and enable wifi card \(Summit status is Externally Disabled\)](https://support.waspbarcode.com/kb/articles/wdt90-how-to-disable-and-enable-wifi-card-summit-status-is-externally-disabled)
- [WDT90 & WDT92: Update the backlight & sleep settings so the device stays awake](https://support.waspbarcode.com/kb/articles/wdt90-wdt92-update-the-backlight-sleep-settings-so-the-device-stays-awake-longer) [longer](https://support.waspbarcode.com/kb/articles/wdt90-wdt92-update-the-backlight-sleep-settings-so-the-device-stays-awake-longer)
- [Windows Mobile/CE devices: Summit is Unable to select a profile with WPA2 and TKIP.](https://support.waspbarcode.com/kb/articles/windows-mobile-ce-devices-summit-is-unable-to-select-a-profile-with-wpa2-and-tkip)
- [MobileAsset v7: Wasp-branded WDT92, DR2, and DR3 mobile devices require \(or use](https://support.waspbarcode.com/kb/articles/mobileasset-v7-wasp-branded-wdt92-dr2-and-dr3-mobile-devices-require-or-use-up-a-non-wasp-mobi) [up\) a non-Wasp mobile device license](https://support.waspbarcode.com/kb/articles/mobileasset-v7-wasp-branded-wdt92-dr2-and-dr3-mobile-devices-require-or-use-up-a-non-wasp-mobi)
- [HC1 mobile device: Summit's Status shows Down](https://support.waspbarcode.com/kb/articles/hc1-mobile-device-summit-s-status-shows-down)
- [WDT60: Disabling and Enabling the Wifi card](https://support.waspbarcode.com/kb/articles/wdt60-disabling-and-enabling-the-wifi-card)
- [Quickstore: Performing Cycle Count or Physical Inventory with the WDT2200 portable](https://support.waspbarcode.com/kb/articles/quickstore-performing-cycle-count-or-physical-inventory-with-the-wdt2200-portable-data-termina) [data terminal](https://support.waspbarcode.com/kb/articles/quickstore-performing-cycle-count-or-physical-inventory-with-the-wdt2200-portable-data-termina)
- [DT10: Adjusting memory settings](https://support.waspbarcode.com/kb/articles/dt10-adjusting-memory-settings)
- [Windows Mobile/CE devices: How to connect to an unadvertised wifi network \(SSID\) via](https://support.waspbarcode.com/kb/articles/windows-mobile-ce-devices-how-to-connect-to-an-unadvertised-wifi-network-ssid-via-the-summit-c) [the Summit Client Utility \(manual setup\)](https://support.waspbarcode.com/kb/articles/windows-mobile-ce-devices-how-to-connect-to-an-unadvertised-wifi-network-ssid-via-the-summit-c)
- [WDT60: Network configuration to enable name resolution and/or internet browsing](https://support.waspbarcode.com/kb/articles/wdt60-network-configuration-to-enable-name-resolution-and-or-internet-browsing)
- [WDT60 & WDT90: Data editing is not available when scanning](https://support.waspbarcode.com/kb/articles/wdt60-wdt90-data-editing-is-not-available-when-scanning)
- [WDT60 & WDT90: Backup battery purpose and expectations](https://support.waspbarcode.com/kb/articles/wdt60-wdt90-backup-battery-purpose-and-expectations)
- [WDT60: LED indicators](https://support.waspbarcode.com/kb/articles/wdt60-led-indicators)
- [Summit Client Utility: How to set up wireless, and choose from multiple SSIDs \(wireless](https://support.waspbarcode.com/kb/articles/summit-client-utility-how-to-set-up-wireless-and-choose-from-multiple-ssids-wireless-networks-2) [networks\)](https://support.waspbarcode.com/kb/articles/summit-client-utility-how-to-set-up-wireless-and-choose-from-multiple-ssids-wireless-networks-2)
- [HC1 & WPA1000-II: Network configuration to enable name resolution and/or internet](https://support.waspbarcode.com/kb/articles/hc1-wpa1000-ii-network-configuration-to-enable-name-resolution-and-or-internet-browsing) [browsing](https://support.waspbarcode.com/kb/articles/hc1-wpa1000-ii-network-configuration-to-enable-name-resolution-and-or-internet-browsing)
- [HC1: Instructions for loading new OS / firmware HC1-xxxxxADG models only](https://support.waspbarcode.com/kb/articles/hc1-instructions-for-loading-new-os-firmware-hc1-xxxxxadg-models-only)
- [Wasp Quick App: Usage notes](https://support.waspbarcode.com/kb/articles/wasp-quick-app-usage-notes)
- [WDT60 Warm/Cold/Clean Boot Procedures](https://support.waspbarcode.com/kb/articles/wdt60-warm-cold-clean-boot-procedures-2)
- [How to manually cold boot the WPA1000](https://support.waspbarcode.com/kb/articles/how-to-manually-cold-boot-the-wpa1000)
- [WDT90 & WDT92 Mobile Computer: How to perform a Warm Boot, Cold Boot, or Clean](https://support.waspbarcode.com/kb/articles/wdt90-wdt92-mobile-computer-how-to-perform-a-warm-boot-cold-boot-or-clean-boot) [Boot](https://support.waspbarcode.com/kb/articles/wdt90-wdt92-mobile-computer-how-to-perform-a-warm-boot-cold-boot-or-clean-boot)
- [HC1 boot procedures, clearing device password](https://support.waspbarcode.com/kb/articles/hc1-boot-procedures-clearing-device-password)
- [HC1: Instructions for loading new OS / firmware HC1-xxxxxMDG models only](https://support.waspbarcode.com/kb/articles/hc1-instructions-for-loading-new-os-firmware-hc1-xxxxxmdg-models-only)
- [How to manually clean boot the WPA1000-II](https://support.waspbarcode.com/kb/articles/how-to-manually-clean-boot-the-wpa1000-ii)
- [Windows Mobile device reports that the wireless status is "Externally Disabled"](https://support.waspbarcode.com/kb/articles/windows-mobile-device-reports-that-the-wireless-status-is-externally-disabled)
- [DT10 How to Cold Boot the DT10 mobile device,](https://support.waspbarcode.com/kb/articles/dt10-how-to-cold-boot-the-dt10-mobile-device)
- [QuickStore: How to use the WDT2200 mobile device](https://support.waspbarcode.com/kb/articles/quickstore-how-to-use-the-wdt2200-mobile-device-2)
- [WPA1200 How to perform a Cold Boot](https://support.waspbarcode.com/kb/articles/wpa1200-how-to-perform-a-cold-boot)
- [WDT3250: Setting up wireless network](https://support.waspbarcode.com/kb/articles/wdt3250-setting-up-wireless-network)